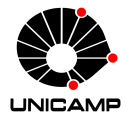

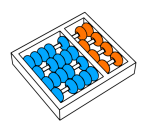

# MC102 – Aula 02 Python Básico

# Algoritmos e Programação de Computadores

Zanoni Dias 2019

Instituto de Computação

# Roteiro

Primeiros Passos

Primeiros Comandos em Python

Tipos e Variáveis

Operadores

Conversões de Tipos

Entrada de Dados

Primeiros Passos

- Nesse curso, aprenderemos como programar utilizando a versão 3 da linguagem Python.
- Você pode verificar a versão do Python instalada no seu computador abrindo o terminal e digitando o comando:

```
1 python3 --version
```
• A resposta esperada para o comando deve ser:

```
1 Python 3.x.x
```
## Ambiente Interativo do Python

- Nesse ambiente, é possível fornecer um comando ou bloco de comandos e verificar o resultado da execução.
- Para abrir o ambiente interativo basta digitar no terminal:

python3

• Quando o ambiente interativo é carregado algumas informações são exibidas e o Python fica aguardando algum comando para ser executado:

 $1 \rightarrow$ >>>

Primeiros Comandos em Python

- A função print é responsável por imprimir uma mensagem.
- A função print pode ser utilizada para informar o usuário sobre:
	- A resposta de um processamento.
	- O andamento da execução do programa.
	- Comportamentos inesperados do programa.
	- Entre outros motivos em que o usuário precise ser informado sobre algo.

• Com o ambiente interativo do Python carregado, também chamado de console, digite o seguinte comando:

<sup>1</sup> print("Hello world!")

• Como resposta desse comando, na linha seguinte do console, deve aparecer a mensagem:

```
1 Hello world!
```
## Imprimindo no Console

- Iremos estudar posteriormente como criar nossas próprias funções, mas agora vamos aprender um pouco mais sobre a função print.
- Como todas as funções, a sintaxe para a função de impressão começa com o nome da função (que neste caso é print), seguida de uma lista de argumentos, incluída entre parênteses.

```
1 print("Argumento 1", "Argumento 2", "Argumento 3")
```
1 Argumento 1 Argumento 2 Argumento 3

## Imprimindo no Console

• Note que, quando informamos mais de um argumento para a função print, eles são automaticamente separados por um espaço.

```
1 print("Hello", "world!")
```

```
1 Hello world!
```
• Podemos modificar isso utilizando o parâmetro sep.

```
1 print("Hello", "world!", sep = "+")
```

```
1 Hello+world!
```
• Os comandos a seguir produzem o mesmo resultado:

```
1 print("Hello", "world!")
2 print("Hello", "world!", sep = " ")
```
• Resposta obtida:

```
1 Hello world!
2 Hello world!
```
## Imprimindo no Console

• A função print imprime automaticamente o caractere de quebra de linha no fim de cada execução.

```
_1 print("Unicamp")
_2 print("MC102!")
```

```
1 Unicamp
```

```
2 MC102!
```
• Também podemos modificar isso utilizando o parâmetro end.

```
1 print("Unicamp", end = "")
_2 print("MC102!")
```

```
UnicampMC102!
```
## Imprimindo no Console

• Sem o caractere de controle de quebra de linha no fim:

```
1 \text{print}('MC102", 'Unicamp", '2019", sep = " - ", end = "!")_2 print("Novo Texto!")
```
 $1$  MC102 - Unicamp - 2019!Novo Texto!

• Com o caractere de controle de quebra de linha no fim:

```
1 print("MC102", "Unicamp", "2019", sep = " - ", end = "!\n")
_2 print("Novo Texto!")
```

```
1 MC102 - Unicamp - 2019!
2 Novo Texto!
```
- Em Python é possível adicionar um comentário utilizando o caractere #, seguido pelo texto desejado.
- Os comentátios não são interpretados pela linguagem, isso significa que todo texto após o caractere # é desconsiderado.
- Exemplo:

1 print("Hello world!") # Exemplo de função print

• Como resposta para o código acima obtemos apenas:

```
Hello World!
```
- Vantagens de comentar o seu código:
	- Comentários em trechos mais complexos do código ajudam a mostrar o que está sendo realizado em cada passo.
	- Torna mais fácil para outras pessoas que venham a dar manutenção no seu código ou mesmo para você relembrar o que foi feito.

```
1 # Parâmetros importantes da função print
2 \nmid 4 sep: Texto usado na separação dos argumentos recebidos.
3 # end: Texto impresso no final da execução da função.
4 print("MC102", "Uniform" , sep = " - ", end = "!\n")_5 # MC102 - Unicamp!
```
#### Descrição

Escreva um comando utilizando a função print que informe seu primeiro nome, seu RA, o código da disciplina e o ano seguindo o formato:  ${none} - {RA} - {codigo do curso} - {ano}.$ 

Observação: Não utilize o parâmetro sep.

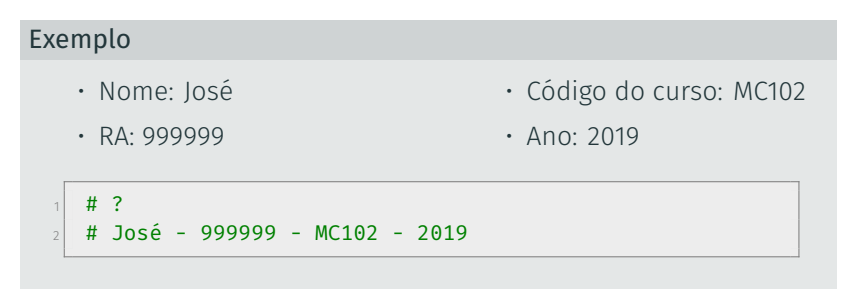

#### Descrição

Escreva um comando utilizando a função print que informe seu primeiro nome, seu RA, o código da disciplina e o ano seguindo o formato:  ${none} - {RA} - {codigo do curso} - {ano}.$ 

Observação: Não utilize o parâmetro sep.

### Exemplo • Nome: José • RA: 999999 • Código do curso: MC102 • Ano: 2019  $1$  print("José - 999999 - MC102 - 2019")  $_2$  # José - 999999 - MC102 - 2019

#### Descrição

Escreva um comando utilizando a função print que informe seu primeiro nome, seu RA, o código da disciplina e o ano seguindo o formato:  ${none} - {RA} - {codigo do curso} - {ano}.$ 

Observação: Utilize o parâmetro sep.

### Exemplo • Nome: Fulano • RA: 999999 • Código do curso: MC102 • Ano: 2019  $1 \quad \#$  ?  $2$  # José - 999999 - MC102 - 2019

#### Descrição

Escreva um comando utilizando a função print que informe seu primeiro nome, seu RA, o código da disciplina e o ano seguindo o formato:  ${none} - {RA} - {codigo do curso} - {ano}.$ 

Observação: Utilize o parâmetro sep.

#### Exemplo • Nome: Fulano • RA: 999999 • Código do curso: MC102 • Ano: 2019  $1$  print("José", "999999", "MC102", "2019", sep=" - ")  $2$  # José - 999999 - MC102 - 2019

Tipos e Variáveis

- Em Python existem diferentes tipos de dados.
- Podemos ter dados no formato:
	- Numérico.
	- Textual.
	- Lógico.
- Para isso, em Python, temos alguns tipos:

int Números inteiros (Exemplos: -3, 7, 0, 2019).

- float Números reais (Exemplos: -3.2, 1.5, 1e-8, 3.2e5).
	- str Cadeia de caracteres/Strings (Exemplos: "Unicamp" e "MC102").
	- bool Valores boleanos: True (Verdadeiro) e False (Falso).
- A função type pode ser utilizada para mostrar o tipo de um dado.
- Essa função recebe um argumento que terá o tipo identificado.
- Como resposta, a função informa o tipo do dado fornecido como argumento.
- Exemplo da estrutura da função:

```
1 type(<argumento>)
```

```
1 type(10)2 \pm \epsilonclass 'int'>
```

```
1 print(type(10.0))
2 \times 14 <class 'float'>
```

```
1 print(type("10"), type("10.0"))
_2 # <class 'str'> <class 'str'>
```

```
1 print(type(True), type(False), type("True"), type("False"))
2 # <class 'bool'> <class 'bool'> <class 'str'> <class 'str'>
```
- Ao escrevermos um código, surge a necessidade de armazenarmos valores de maneira temporária, para isso temos as variáveis.
- Em Python, o caractere = é utilizado para atribuir um valor a uma variável.
- Exemplo:

```
1 pi = 3.1416
2 print(pi)
3 \mid 4 \mid 3.1416
```
- Nomes de variáveis devem começar com uma letra (maiúscula ou minúscula) ou um subscrito (\_).
- Nomes de variáveis podem conter letras maiúsculas, minúsculas, números ou subscritos.
- Cuidado: a linguagem Python é *case sensitive*, ou seja, ela diferencia letras maiúsculas de minúsculas.
- Por exemplo, as variáveis c1 e C1 são consideradas diferentes:

```
1 c1 = 02 C1 = "1"
\beta print(c1, type(c1), C1, type(C1))
4 \# 0 <class 'int'> 1 <class 'str'>
```
### Exemplos de Variáveis

• Exemplo de variáveis do tipo int e float:

```
1 nota 1 = 10
2 \text{ nota } 2 = 7.0_3 nota final = 8.75
```

```
_1 print(nota 1, type(nota 1))
_2 # 10 <class 'int'>
```

```
1 print(nota 2, type(nota 2))
2 \# 7.8 <class 'float'>
```

```
1 print(nota final, type(nota final))
2 \# 8.75 crlass 'float's
```
• Exemplo de variáveis do tipo str:

```
1 Unicamp = "Universidade Estadual de Campinas"
_2 print(Unicamp, type(Unicamp))
3 # Universidade Estadual de Campinas <class 'str'>
```

```
1 mc102_2019_2s = "MC102"
2 print(mc102 2019 2s, type(mc102 2019 2s))
_3 # MC102 <class 'str'>
```
• Exemplo de variáveis do tipo bool:

```
1 verdadeiro = True
\sqrt{5} falso = False
<sup>3</sup> print(verdadeiro, type(verdadeiro), falso, type(falso))
4 # True <class 'bool'> False <class 'bool'>
```
Operadores

# Operadores Matemáticos - Adição

 $4 \div 30$ 

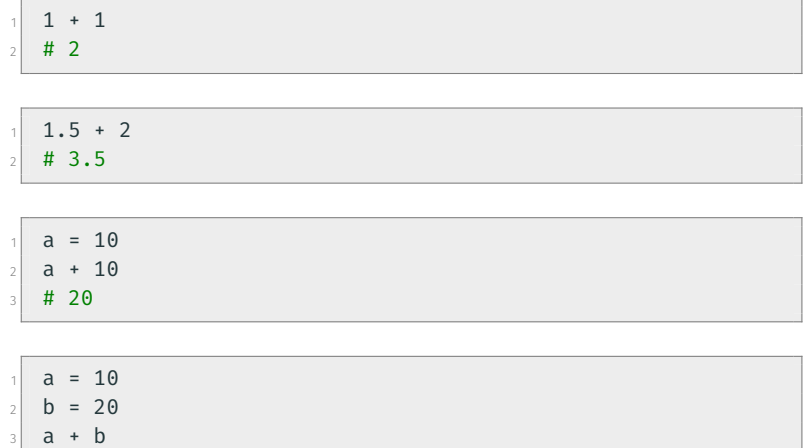

# Operadores Matemáticos - Subtração

 $1 \ 5 - 1.5$  $2 \mid # 3.5$ 

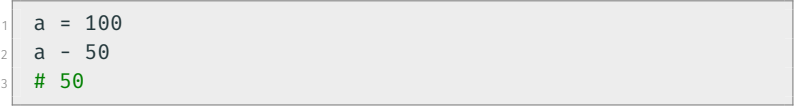

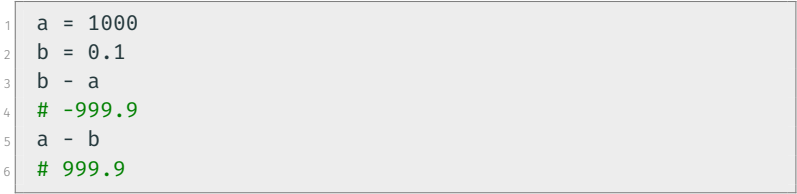

# Operadores Matemáticos - Multiplicação

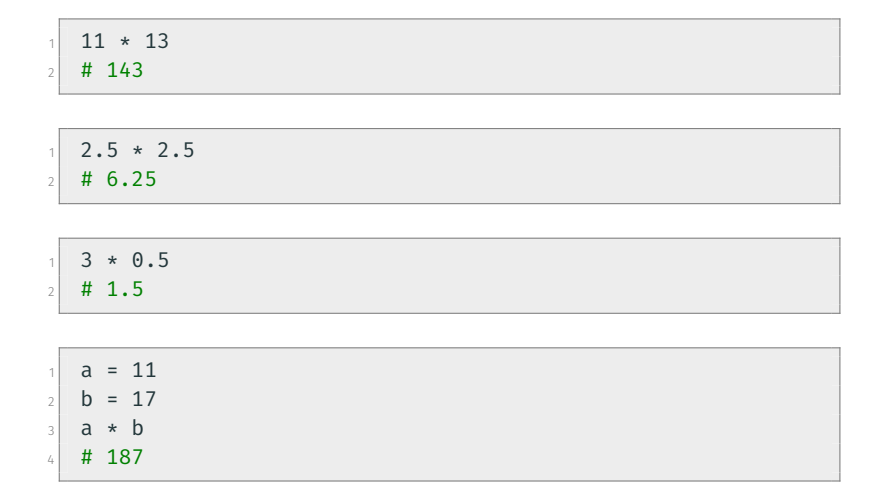

# Operadores Matemáticos - Divisão

• Divisão:

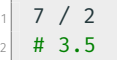

 $1$  a = 10  $2$  a / 7  $\frac{1}{4}$  # 1.4285714286

• Divisão Inteira:

 $1 \t7 \t/2$  $2 \mid #3$ 

 $1$  a = 10  $2$  a // 3.4  $3 \; | \; # \; 2.0$ 

# Operadores Matemáticos - Exponenciação

$$
\begin{array}{ccc}\n1 & 2 & ** & 2 \\
2 & \# & 4\n\end{array}
$$
\n  
\n1 a = 10  
\n2 2 \* \* a  
\n3 # 1024  
\n4 a \* \* 2  
\n5 # 100

 $1 \overline{)2.5 \times 3.5}$  $2 \# 24.705294220065465$ 

 $1 \overline{)3.5 \div 2.5}$  $_2$  # 22.91765149399039

# Operadores Matemáticos - Módulo

#### • Módulo: resto da divisão inteira.

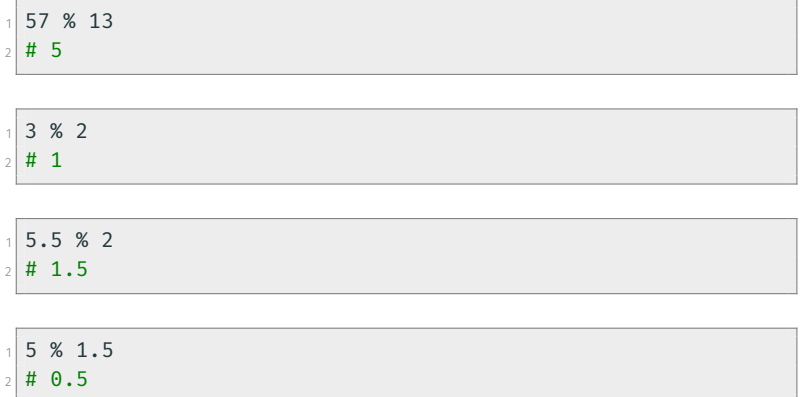

- Precedência é a ordem na qual os operadores serão avaliados quando o programa for executado. Em Python, os operadores são avaliados na seguinte ordem de precedência:
	- Exponenciação.
	- Multiplicação e divisão (na ordem em que aparecem).
	- Módulo.
	- Adição e subtração (na ordem em que aparecem).
- Podemos controlar a ordem com que as expressões são avaliadas com o uso de parênteses.
- Procure usar sempre parênteses em expressões para deixar claro em qual ordem a mesma deve ser avaliada.
### Exemplos de Precedência de Operadores Matemáticos

```
1 print(2 ** 2 % 2)
2 \times 40
```

$$
\begin{array}{c|cccc}\n & \textbf{print}(2 & * & (2 & 2)) \\
 & \# & 1 & \end{array}
$$

 $1$  print(2 + 2 / 2)  $2 \; | \; # \; 3.0$ 

 $1 \cdot \text{print}((2 + 2) / 2)$  $2 \; | \; # \; 2.0$ 

## Exercício

#### Análise de Expressões

Analise as expressões a seguir e escreva a resposta para cada uma delas com base na ordem de precedência:

- Exponenciação.
- Multiplicação e divisão.
- Módulo.
- Adição e subtração.

 $1$  print(2  $*$  2 + 8 / 2  $**$  2)  $2 \mid 4 \mid ?$ 

 $1$  print(100 - 99 / 3 % 2)  $2 \ 4 \ 2$ 

## Exercício

#### Análise de Expressões

Analise as expressões a seguir e escreva a resposta para cada uma delas com base na ordem de precedência:

- Exponenciação.
- Multiplicação e divisão.
- Módulo.
- Adição e subtração.

 $1$  print(2  $*$  2 + 8 / 2  $**$  2)  $2 \neq 6.0$ 

 $1$  print(100 - 99 / 3 % 2)  $2 \frac{11}{99.0}$ 

#### Erros Comuns com Operadores Matemáticos

- Divisão por zero:
- $1 10 / 0$  $2$  # ZeroDivisionError: division by zero

 $1 10 / 0.0$  $2$  # ZeroDivisionError: float division by zero

```
12 // 02 # ZeroDivisionError: integer division or modulo by zero
```
 $12$  // 0.0  $_2$  # ZeroDivisionError: float divmod() • Resto da divisão por zero:

 $1 10 %$ 

<sup>2</sup> # ZeroDivisionError: integer division or modulo by zero

 $1 10 % 0.0$ <sup>2</sup> # ZeroDivisionError: float modulo

```
1 \times 3 + * 3_2 # SyntaxError: invalid syntax
```

```
12 + %3_2 # SyntaxError: invalid syntax
```

```
1\,5 - / 2_2 # SyntaxError: invalid syntax
```
## Quais os Resultados destas Operações?

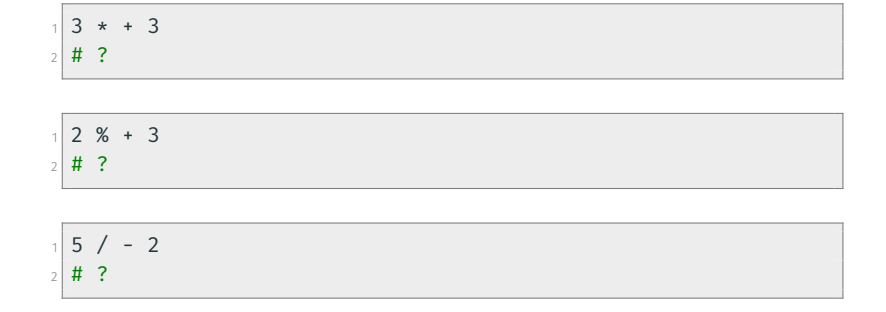

## Quais os Resultados destas Operações?

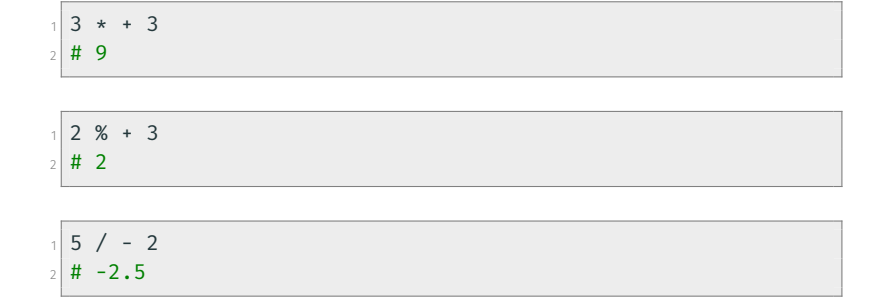

```
1 "Hello" + " World"
\frac{1}{2} # 'Hello World'
```

```
1 Unicamp = "Universidade" + " Estadual" + " de Campinas"
_2 print (Unicamp)
3 # Universidade Estadual de Campinas
```

```
1 nome = "Fulano"
2 \times 2 mensagem = ", você está na turma de MC102!"
\frac{1}{3} print(nome + mensagem)
4 # Fulano, você está na turma de MC102!
```

```
1 "ABC" * 3
2 # 'ABCABCABC'
```

```
\frac{1}{\pi} print(4 * "Unicamp")
2 # Unicamp Unicamp Unicamp Unicamp
```

```
1 letra = "Z"
2 \nvert n = 103 print(letra * n)
4 # ZZZZZZZZZZZ
```
## Operadores com Strings - Ordem de Precedência

- A ordem de precedência dos operadores com strings é a seguinte:
	- Replicação
	- Concatenação
- Podemos controlar a ordem com que as expressões são avaliadas com o uso de parênteses.
- Exemplos:

$$
\begin{array}{cccc}\n& \text{a} & + & \text{b} & \text{ } \star \text{ } 3 \\
& \text{a} & + & \text{b} & \text{ } \star \text{ } 3 \\
& \text{a} & + & \text{a} & \text{b} & \text{ } \star \text{ } 3\n\end{array}
$$

$$
\begin{array}{c}\n1 \\
2 \\
4 \\
1\n\end{array}
$$

### Strings vs. Números

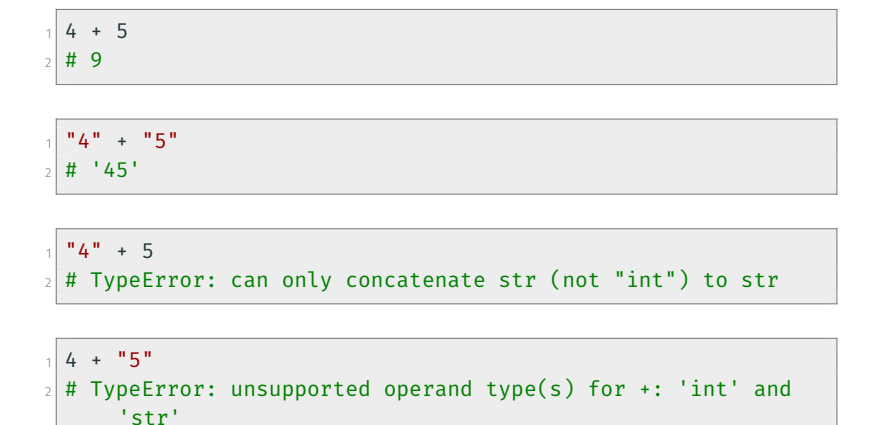

## Comparações Numéricas

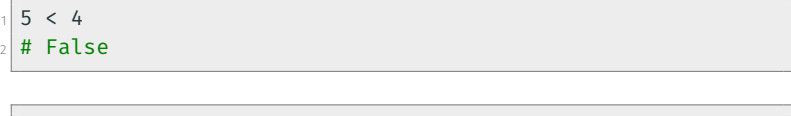

 $1 \, 5 > 4$ # True

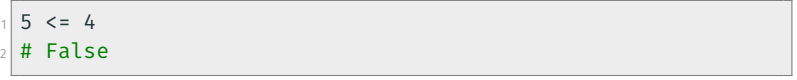

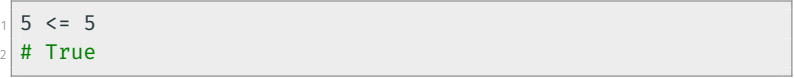

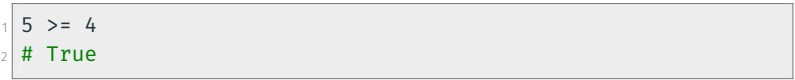

## Comparações Numéricas

 $1 \, 5 \, 1 = 4$ # True

$$
\begin{array}{c|cc}\n1 & 5 & == & 4 \\
2 & # \text{ False}\n\end{array}
$$

$$
\begin{array}{c|cc}\n1 & 5 & = & 5.0 \\
2 & \text{# True} & & \\
\end{array}
$$

 $1 5 == 5.000001$ # False

$$
\begin{array}{l}\n15 == "5" \\
2 \text{# False}\n\end{array}
$$

- Ordem considerada para os caracteres do alfabeto:
	- ABC...XYZabc...xyz

 "a" > "b" # False

$$
\begin{array}{c|c}\n & \text{a} & \text{c} & \text{b} \\
\text{+ True} & \text{+ True}\n\end{array}
$$

 "a" == "a" # True

 "a" == "A" # False

$$
\begin{array}{cccc}\n & \n ^{n}A^{n} < & \n ^{n}a^{n} \\
 & \n \end{array}
$$
\n
$$
\begin{array}{cccc}\n & ^{n}A^{n} > & \n ^{n}a^{n} \\
 & ^{n}A^{n} > & \n ^{n}a^{n} \\
 & ^{n}A^{n} > & \n \end{array}
$$
\n
$$
\begin{array}{cccc}\n & ^{n}Z^{n} < & \n ^{n}a^{n} \\
 & ^{n}Z^{n} < & \n ^{n}a^{n} \\
 & ^{n}Z^{n} < & \n \end{array}
$$
\n
$$
\begin{array}{cccc}\n & ^{n}Z^{n} < & \n ^{n}a^{n} \\
 & ^{n}Z^{n} < & \n \end{array}
$$
\n
$$
\begin{array}{cccc}\n & ^{n}Z^{n} < & \n \end{array}
$$
\n
$$
\begin{array}{cccc}\n & ^{n}Z^{n} < & \n \end{array}
$$
\n
$$
\begin{array}{cccc}\n & ^{n}Z^{n} < & \n \end{array}
$$
\n
$$
\begin{array}{cccc}\n & ^{n}Z^{n} < & \n \end{array}
$$
\n
$$
\begin{array}{cccc}\n & ^{n}Z^{n} < & \n \end{array}
$$
\n
$$
\begin{array}{cccc}\n & ^{n}Z^{n} < & \n \end{array}
$$
\n
$$
\begin{array}{cccc}\n & ^{n}Z^{n} < & \n \end{array}
$$
\n
$$
\begin{array}{cccc}\n & ^{n}Z^{n} < & \n \end{array}
$$
\n
$$
\begin{array}{cccc}\n & ^{n}Z^{n} < & \n \end{array}
$$
\n
$$
\begin{array}{cccc}\n & ^{n}Z^{n} < & \n \end{array}
$$
\n
$$
\begin{array}{cccc}\n & ^{n}Z^{n} < & \n \end{array}
$$

```
1 "Araraquara" < "Araras"
2 # True
```

```
1 "Maria" < "Maria Clara"
2 # True
```

```
1 "maria" < "Maria Clara"
2 # False
```

```
1 "Marvel" > "DC"
2 # True
```
- Para obter a ordem relativa de outros caracteres, consulte a Tabela ASCII:
	- https://pt.wikipedia.org/wiki/ASCII

```
1 "senha" > "s3nh4"
# True
```
"aa aa" >= "aaaa" # False

<sup>1</sup> "@amor" < "amor" # True

```
"21+7" < "2+31"# False
```
1 True and True  $2$  # True 1 True and False  $2$  # False 1 False and True  $2$  # False 1 False and False

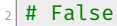

```
1 (3 < 4) and ("banana" > "abacaxi")
2 # True
```

```
1 (4 == 4.0) and (4 == 4")2 # False
```

```
_1 (4 < 4) and ("aaaa" >= "aaa")
2 # False
```

```
1 (3 \ge 4) and ("casa" > "peixe")
2 # False
```
1 True or True  $2$  # True 1 True or False  $2$  # True 1 False or True  $2$  # True 1 False or False  $2$  # False

```
1 (3 < 4) or ("banana" > "abacaxi")
2 # True
```

$$
\begin{array}{c}\n1 \\
2 \neq 4 \text{ True} \\
1 \neq 0\n\end{array}
$$
 or  $(4 == 4^{\circ})$ 

```
_1 (4 \lt 4) or ("aaaa" >= "aaa")
2 # True
```

```
1 (3 \ge 4) or ("casa" > "peixe")
2 # False
```
1 not True  $2$  # False 1 not False  $2$  # True 1 not True and False  $2$  # False 1 not (True and False)  $2$  # True

```
1 \cdot 1 not (4 \cdot 5)2 \# False
```

```
_1 not ("amor" > "dinheiro")
2 # True
```

```
_1 not ("MA111" < "MC102") and ("Noobmaster69" > "Thor")
2 # False
```

```
_1 not(("MA111" < "MC102") and ("Noobmaster69" > "Thor"))
2 # True
```
## Operadores Lógicos - Ordem de Precedência

- A ordem de precedência dos operadores lógicos é a seguinte:
	- not
	- and
	- or
- Podemos controlar a ordem com que as expressões são avaliadas com o uso de parênteses.
- Exemplos:

 $1 \text{ a } = 7$  $2 a > 5$  or  $a < 0$  and  $a := 7$  $3$  # True

 $_{1}$  (a > 5 or a < 0) and a != 7  $2 \#$  False

Conversões de Tipos

- Alguns tipos de dados permitem que o seu valor seja convertido para outro tipo (cast).
- Para isso temos algumas funções:
	- $\cdot$  int() converte o valor para o tipo int (número inteiro).
	- float() converte o valor para o tipo float (número real).
	- $\cdot$  str() converte o valor para o tipo str (string).

• Convertendo uma string para um número inteiro:

```
1 a = "45"2 \mid b = \text{int}(a)_3 print(a, type(a))
4 \# 45 <class 'str'>
5 print(b, type(b))
_6 # 45 <class 'int'>
```
• Convertendo uma string para um número real:

```
1 a = "4.5"2 \mid b = \textbf{float}(a)_3 print(a, type(a))
4 \# 4.5 <class 'str'>
5 print(b, type(b))
6 \# 4.5 <class 'float'>
```
• Nem toda string pode ser convertida para valores numéricos:

```
1 a = "MC102"
_2 int(a)
3 # ValueError: invalid literal for int() with base 10:
        'MC102'
4 float(a)
5 # ValueError: could not convert string to float: 'MC102'
```
• Convertendo um número inteiro e um número real para string:

```
1 a = 45
2 b = 4.5
3 c = str(a) + " é diferente de " + str(b)
4 print(c)
5\pm 45 é diferente de 4.5
```
• Convertendo valores numéricos:

```
1 a = 3.3
2 \mid b = \text{int}(a)3 print(b)
4 \mid 4 \mid 35 a = \text{float}(b)6 print(a)
7 \; | \; # \; 3.0
```
#### Hipotenusa de um Triângulo (versão 1)

Escreva um código que calcule a hipotenusa de um triângulo retângulo, cujos catetos são *a* = 6 e *b* = 8. Note que  $\sqrt{x} = x^{(\frac{1}{2})}$ .

• Rascunho:

 $1 \text{ a } = 6$  $2$  b = 8  $3 \# h = ?$  $4$  print(h)

#### Hipotenusa de um Triângulo (versão 1)

Escreva um código que calcule a hipotenusa de um triângulo retângulo, cujos catetos são *a* = 6 e *b* = 8. Note que  $\sqrt{x} = x^{(\frac{1}{2})}$ .

• Possível resposta:

 $1 \text{ a } = 6$  $2 \mid b = 8$  $3 \hbox{h} = ((a * a) + (b * b)) ** (1/2)$  $4$  print(h)

Entrada de Dados

- A função input é responsável por receber dados do usuário.
- O usuário deve escrever algo e pressionar a tecla <enter>.
- Normalmente, armazenamos o valor lido em uma variável.
- A função input obtém os dados fornecidos pelo console no formato de string (str).
- Devemos fazer uma conversão dos dados se quisermos trabalhar com números.
• Sintaxe da função input:

 $1 \times = \text{input}("Mensagem optional")$ 

• Armazenando os valores lidos nas variáveis a e b:

```
_1a = input("Digite um valor para a variável a: ")
2 \mid b = \text{input}("Digited um valor para a variable b: " )3 print(int(a) + float(b))
```
## Hipotenusa de um Triângulo (versão 2)

Modifique o exercício anterior para receber os valores dos catetos a e b pelo console. Lembre-se de converter os valores para um tipo numérico antes de efetuar o cálculo da hipotenusa.

• Rascunho:

```
1 \# a str = ?2 \# b str = ?3 \# a = ?4 \nparallel \# \nparallel b = ?5 \hbox{ h} = ((a * a) + (b * b)) * (1/2)6 print(h)
```
## Hipotenusa de um Triângulo (versão 2)

Modifique o exercício anterior para receber os valores dos catetos a e b pelo console. Lembre-se de converter os valores para um tipo numérico antes de efetuar o cálculo da hipotenusa.

```
_1 a str = input("Digite um valor para o cateto a: ")
_2 b str = input("Digite um valor para o cateto b: ")
3 a =float(a str)
4 b = float(b str)
5 \hbox{ h} = ((a * a) + (b * b)) * (1/2)6 print(h)
```
Escreva um programa que leia dois números inteiros e imprima True, se os números tiverem paridades distintas, e False, caso contrário.

• Rascunho:

```
_1 a = int(input())
2 \mid b = \text{int}(\text{input}())3
4
5 ok = ?
6 print(ok)
```
Escreva um programa que leia dois números inteiros e imprima True, se os números tiverem paridades distintas, e False, caso contrário.

• Rascunho:

```
_1 a = int(input())
2 \mid b = \text{int}(\text{input}())3 \, \text{ok1} = ((a \times 2 == 1) \text{ and } (b \times 2 == 0))4 ok2 = ((a % 2 == 0) and (b % 2 == 1))5 ok = ?
6 print(ok)
```
Escreva um programa que leia dois números inteiros e imprima True, se os números tiverem paridades distintas, e False, caso contrário.

```
1 a = int(input())2 \mid b = \text{int}(\text{input}())3 \, \text{ok1} = ((a \times 2 == 1) \text{ and } (b \times 2 == 0))4 ok2 = ((a % 2 == 0) and (b % 2 == 1))5 \, \text{ok} = (\text{ok1 or ok2})6 print(ok)
```
Escreva um programa que leia dois números inteiros e imprima True, se os números tiverem paridades distintas, e False, caso contrário.

```
_1 a = int(input())
2 \mid b = \text{int}(\text{input}())3
4 \times = (a \times 2) = (b \times 2)5
6 print(ok)
```
Escreva um programa que leia dois números inteiros e imprima True, se os números tiverem paridades distintas, e False, caso contrário.

```
_1 a = int(input())
2 \mid b = \text{int}(\text{input}())3
4 \times 10^4 = ((a + b) % 2 == 1)
5
6 print(ok)
```
# Agradecimentos

- Parte desta aula foi baseada em materiais dos seguintes professores:
	- Eduardo C. Xavier: https://www.ic.unicamp.br/~eduardo
	- Marcio M. Pereira: https://iviarcio.wordpress.com